2014 Chevrolet Impala (VIN 1) | Impala Accessory Installation Manual | **Document ID: 2918205**

# **Remote Control Door Lock, Theft Deterrent, and Remote Start Transmitter Package Installation**

**Installation Instructions Part Number**

22880351

20997377

95198137

22901614

92233547

**Kit Usage**

This kit adds remote start to vehicles without option **BTV**. The vehicle must also have an automatic transmission. Both can be verified by using the **GM Vehicle Inquiry System (GMVIS)**. Adding remote vehicle start requires programming of the vehicle. This is done with using the Service Programming System. The installer must call **TCSC (1–888–337–1010)** to obtain a **VCI** number. The **TCSC** will provide a **Vehicle Configuration index (VCI)**. The **VCI** is good for only one specific Vehicle Identification Number **(VIN)**. You must have the vehicle's **VIN** that will be upgraded and the **Authorization Code** from label on the installation sheet included with the kit. This will allow you to access the software to enable the remote vehicle start option.

### **Kit Contents**

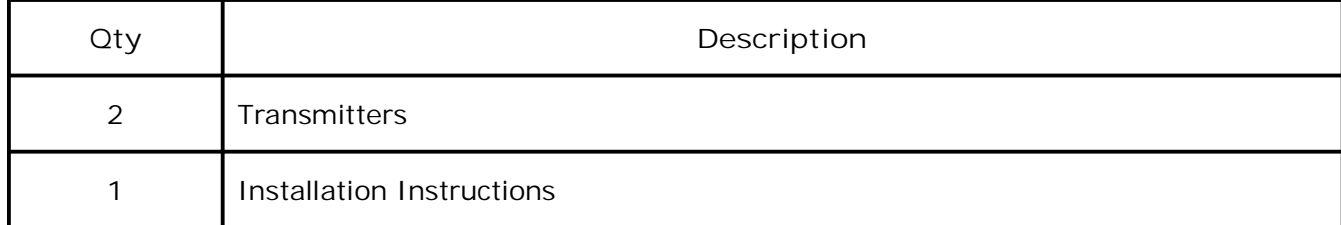

#### **Procedure**

**Note:** Please review this entire procedure before trying to perform it.

**Note:** When calling the **TCSC**, you must use the **Authorization Code** from the kit.

## **Updating the Transmitter to a Coded Key**

**Note:** Updating the transmitter to a coded key applies to the **United States and Canada only**.

Export dealers are to contact their local **Technical Assistance Center (TAC)** for further information.

Due to the uniqueness of the ignition/door lock key, special equipment is required to cut a key.

For equipment details, refer to **Service Bulletin #09-00-89-029J: Key Cutting Procedure for Obtaining Replacement Key.**

If you do not have the required equipment, use Flip Key Blade Fixture Tool BO-51098 to swap coded key from OE Transmitter and install on Accessory Transmitter. Refer to Door Lock and Ignition Lock Folding Key Blade Removal and Installation.

© 2014 General Motors. All rights reserved.

**Tip: The new key and transmitter will need to be programmed to the vehicle. Refer to Programming Vehicle at the end of these instructions for details.**

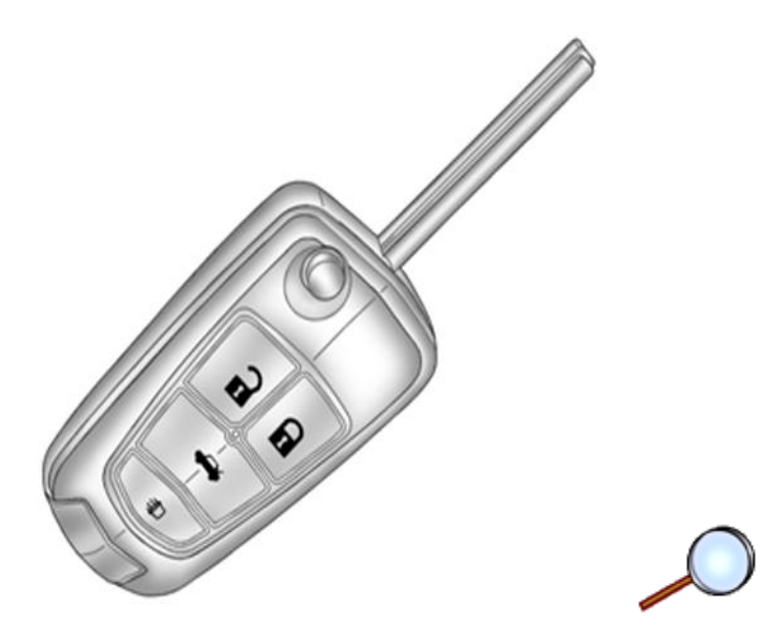

**Note:** Graphic details vary with vehicle configuration.

## **Special Tools**

- Scan Tool with capability of communicating on **GMLAN**
- Service Programming System **(SPS – TIS2WEB or equivalent)**
- J 46079 Tire Pressure Monitor Diagnostic Tool
- BO 51098 Flip Key Blade Fixture

#### **Programming Vehicle**

**Body Control Module Programming and Setup**

## **Note:**

- DO NOT program a control module unless directed to by a service procedure or a service bulletin. If the **ECU** is not properly configured with the correct calibration software, the **ECU** will not control all of the vehicle features properly.
- Ensure the programming tool is equipped with the latest software and is securely connected to the data link connector. If there is an interruption during programming, programing failure or **ECU** damage may occur.
- Stable battery voltage is critical during programming. Any fluctuation, spiking, over voltage or loss of voltage will interrupt programming. Install the **EL - 49642 SPS Programming Support Tool** to maintain system voltage. If not available, connect a fully charged **12V** jumper or booster pack disconnect from the AC voltage supply. **DO NOT** connect a battery charger.
- Turn OFF or disable systems that may put a load on the vehicles battery such as; interior lights, exterior lights (including daytime running lights), HVAC, radio, etc.
- During the programming procedure, follow the SPS prompts for the correct ignition switch position.
- Clear **DTCs** after programming is complete. Clearing powertrain **DTCs** will set the Inspection/Maintenance (I/M) system status indicators to **NO**.

#### **Reprogramming ECU**

To program an existing **BCM**, perform the following procedure:

- 1. Install EL 49642 **SPS** programming support tool.
- 2. Access the Service Programming System **(SPS)** and follow the on-screen instructions.
- 3. On the **SPS** Supported Controllers screen, select **BCM Body Control Module** programming and follow the on-screen instructions.
- 4. Perform the following for the appropriate ignition type prior to proceeding with the next step:
	- **Key Ignition System: key in the ignition and any additional keys must be away from** the vehicle at least 3 meters.
	- **Push Button Start System: Keyless entry transmitter must be in the console** programming pocket. Refer to the Help section button on the **SPS Immobilizer Setup screen** for the exact pocket location. All additional transmitters must be away from the vehicle at least 3 meters.
		- **Note:** The following programming step may take between 10 12 min. and progress will appear to have stopped during this process. This is a normal security timer response and a restart should not be performed. If the **DTC B389A** set immediately after programming a replacement **BCM**, the Immobilizer Learn procedure was not properly completed. The Immobilizer Learn procedure needs to be performed again.
	- **Note: Deleting existing Keys or Transponders without remote start button – this will render the subject key(s) inoperable. This step will however, allow the new transponders to correspond with the memory seat locations. – Skip Step 5 if the vehicle is NOT equipped with Memory Seats.**
- 5. On the **SPS Supported Controllers screen**, select **IMMO Immobilizer Learn - Setup**. On the next screen, select **(Program Transponder or Remote Key (Delete)**. To Delete existing keys and remotes, follow the on-screen instructions. When Delete existing keys and remote is complete, follow on–screen instructions and exit the **Immobilizer learn mode**. repeat this step to delete any remaining remotes.

**Note: Adding new Keys or Transponders with remote start button.**

- 6. On the **SPS Supported Controllers** screen, select **IMMO Immobilizer Learn - Setup**. on the next screen, select **(Program Transponder or Remote Key (Add)**. To add existing Transponder or Remote Keys, follow the on-screen instructions. When Immobilizer Learn is complete, press the **Unlock button** on the keyless entry transmitter to allow the keyless entry transmitter to exit the **Immobilizer Learn mode.** Repeat this step to add any additional remotes.
	- **Note:** When performing the **Tire Pressure Monitor Sensor Learn** during **BCM** setup, the EL -46079 tire pressure monitor diagnostic tool must be used to activate each tire pressure sensor for vehicles with **UJM**.
- 7. On the **SPS Supported Controllers** screen, select **BCM Body Control Module - Setup** and follow the on-screen instructions.
- 8. Check the driver information center display for additional messages regarding further calibration instructions. If there are no additional driver information center instructions present, programming is complete.
- 9. At the end of programming, choose the "**Clear All DTCs**" function on the **SPS** screen.
- 10. If **ABS**, Traction Control and/or Stabilitrak indicators are **ON** and **DTC C0161** is set in the electronic brake control module after performing **BCM** programming and setup, do the following;
	- 10.1. Disconnect the scan tool from the data link connector.
	- 10.2. Ignition **OFF**, all access doors closed, all vehicle systems **OFF**, and all keys at least 3 meters away from the vehicle. it may take up to 2 minutes to power down.
	- 10.3. Ignition **ON**, verify **DTC C0161** is in history. If not, repeat the above step to make sure the vehicle is in sleep mode.

10.4. Use the scan tool to clear the **DTCs**.

**Unsuccessful Programming Recovery**

In the event of an interrupted or unsuccessful programming event, perform the following steps:

- 1. **DO NOT** turn the ignition **OFF**. Ensure that all **ECU, DLC** and programming tool connections are secure and the **TIS** terminal operating software is up to date.
- 2. Attempt to reprogram the **ECU**.
- 3. If the **ECU** can still not be programmed, turn the ignition **OFF** for at least one minute.
- 4. Turn the ignition **ON** and attempt to reprogram the **ECU**. The **ECU** should program. If the **ECU** still cannot be programmed, replace the **ECU**.